### **Compute with numbers**

- Variables: name that holds a value that has the ability to change
	- ex. Score of a game, amount of money for something, a username or password
- $\bullet$  Multiplication =  $*$
- $\bullet$  Division = /

## **Compute with words**

- String; sequences of characters that MUST be in between parentheses
	- $\circ$  ex. basic = "Ma"
- $\bullet$  + puts the two words together without a space
	- $\circ$  ex. basic3 = basic + basic + basic
	- print(basic3)
- \* repeates strings
	- $\circ$  ex. next = "Mow"
	- $\circ$  next 3 = next  $*$  3
	- What was printed: "MowMowMow"
- Dot notation cheat sheet
	- example variable: sentence = "THIS IS A TEST"
	- sentence.lower()
		- This makes the variable (sentance) completely lowercase
	- sentence.capitalize()
		- This makes the first letter of the string uppercase

### **Compute with turtles**

- Turtles: basically a pen that the coder can control using certain commands
- Steps to setting up turtle
	- 1. from turtle import  $*$  # use the turtle library
	-
	- 2. space =  $Screen()$  # create a turtle space
	- 3. alex =  $Turtle()$  # create a turtle named alex (or whatever you want)
	- 4. Move alex by using commands like alex.forward(enter however far you want your turtle to go). You can use other words like backward, left, and right as well.

# **Compute with images**

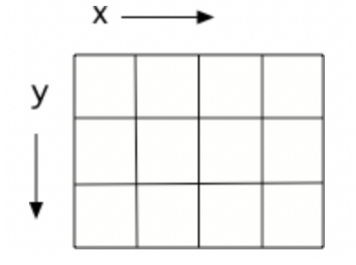

- Pictures on computers are made of pixels
- They are laid out on a grid
	- $\circ$  from left to right is the x dimension
	- $\circ$  from top to bottom is the y dimension
- All pixels have a certain amount of red, blue, and green to create their exact color.
	- can be in range between 0 to 255
	- pixel colors are made of light not paint so

creating colors is a little different

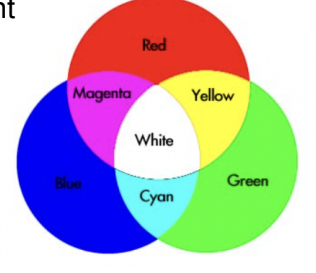

#### **Copy and Pasted code for removing the red with my edits in the comments**

from PIL import Image #allows you to work with images from library

```
# Create an image from a file
img = Image.open('arch.jpg')
```

```
# Get the photo dimensions
width = img.size[0]height = img.size[1]
```
# this creates a loop that selects the entire photo pixels = img.load() #a variable you can use to read and write the color of an individual pixel.

for col in range(width):

```
for row in range(height):
```
r, g,  $b = pixels[col, row]$  # Read pixel color pixels[col, row] =  $(0, g, b)$  # the 0 is the red saturation

```
# Show the changed image
img.show()
```